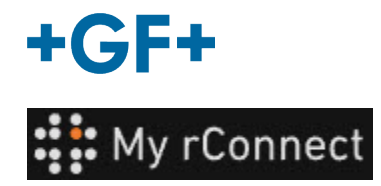

## **Einrichtungen**

Um Einrichtungen erstellen zu können, müssen Sie angemeldet sein als:

 $\overline{\mathbb{U}}$ **Wichtiger Hinweis** - Mandantenadministrator - Werkstattleiter

## **Inhalt:**

[1.](https://gfms.georgfischer.com/sites/kc/Machine_Support/myrConnect/HTML/Menu_user/01_service_case_management/04_facilities/facilities.html#1) [Erstellen einer Einrichtung](https://gfms.georgfischer.com/sites/kc/Machine_Support/myrConnect/HTML/Menu_user/01_service_case_management/04_facilities/facilities.html#1)

## **1. Erstellen einer Einrichtung**

Um eine Einrichtung erstellen zu können, die Registerkarte "**Facilities**" (Einrichtungen) und dann die Schaltfläche "**Create Facility**" (Einrichtung erstellen) anklicken.

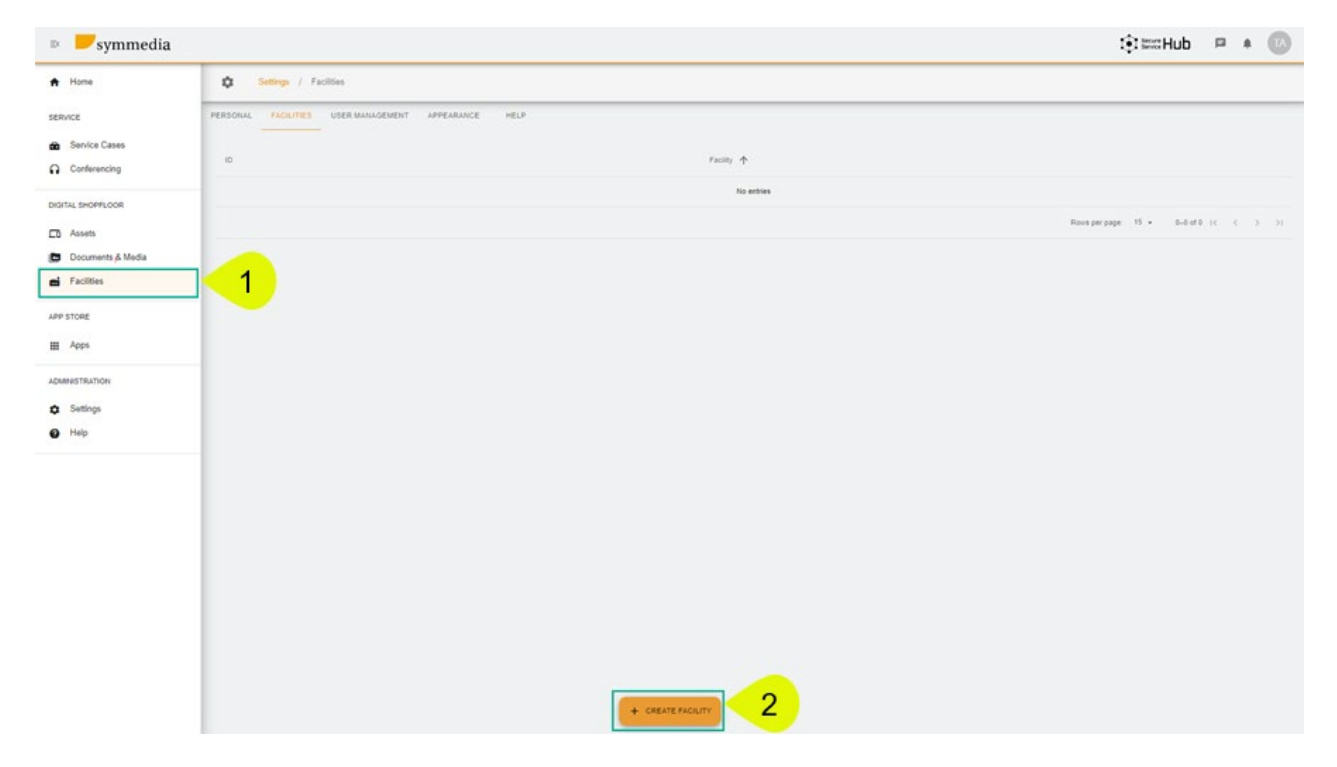

Ein neues Popup-Fenster wird angezeigt, in dem ein neuer Name für Ihre "**Facility**" (Einrichtung) eingegeben werden muss; dann "**Confirm**" (Bestätigen) anklicken, um sie zu erstellen.

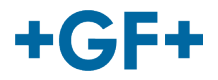

## **Create Facility**

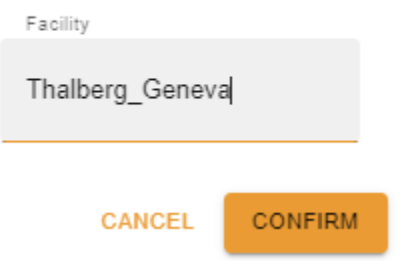

Die soeben erstellte Einrichtung wird nun angezeigt.

Die ID und der Name der Einrichtung sind sichtbar. Sie können mit den Schaltflächen geändert und entfernt werden.